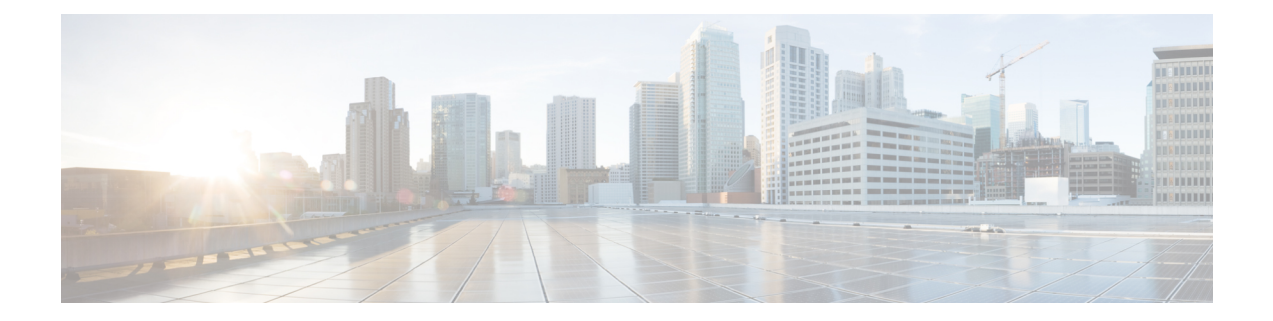

# **Ethernet Configuration Commands**

This chapter contains the following sections:

- [interface,](#page-1-0) on page 2
- [interface](#page-2-0) range, on page 3
- [shutdown,](#page-3-0) on page 4
- [operation](#page-5-0) time, on page 6
- [description,](#page-6-0) on page 7
- [speed,](#page-7-0) on page 8
- [duplex,](#page-8-0) on page 9
- [negotiation,](#page-9-0) on page 10
- [flowcontrol](#page-10-0) , on page 11
- [mdix,](#page-11-0) on page 12
- [back-pressure,](#page-12-0) on page 13
- port [jumbo-frame,](#page-13-0) on page 14
- link-flap [prevention,](#page-14-0) on page 15
- clear [counters,](#page-15-0) on page 16
- set [interface](#page-16-0) active, on page 17
- [errdisable](#page-17-0) recovery cause, on page 18
- [errdisable](#page-18-0) recovery interval, on page 19
- [errdisable](#page-19-0) recovery reset, on page 20
- show interfaces [configuration,](#page-20-0) on page 21
- show [interfaces](#page-21-0) status, on page 22
- show [interfaces](#page-22-0) advertise, on page 23
- show interfaces [description,](#page-24-0) on page 25
- show [interfaces](#page-25-0) counters, on page 26
- show ports [jumbo-frame,](#page-27-0) on page 28
- show link-flap [prevention,](#page-28-0) on page 29
- show [errdisable](#page-29-0) recovery, on page 30
- show errdisable [interfaces,](#page-30-0) on page 31
- clear [switchport](#page-31-0) monitor, on page 32
- show [switchport](#page-32-0) monitor, on page 33

# <span id="page-1-0"></span>**interface**

To enter Interface configuration mode in order to configure an interface, use the **interface** Global Configuration mode command.

## **Syntax**

**interface** *interface-id*

## **Parameters**

**interface-id**—Specifies an interface ID. The interface ID can be one of the following types: Ethernet port, port-channel, VLAN, range, OOB, IP interface or tunnel.

## **Command Mode**

Global Configuration mode

**Example 1**—For Ethernet ports:

switchxxxxxx(config)# **interface gi1/0/1** switchxxxxxx(config-if)#

## **Example 2**—For port channels (LAGs):

switchxxxxxx(config)# **interface** po1 switchxxxxxx(config-if)#

# <span id="page-2-0"></span>**interface range**

To execute a command on multiple ports at the same time, use the **interface range** command.

## **Syntax**

**interface range** *interface-id-list*

#### **Parameters**

**interface-id-list**—Specify list of interface IDs. The interface ID can be one of the following types: Ethernet port, VLAN, or port-channel

## **Command Mode**

Interface (Ethernet, Port Channel, VLAN) Configuration mode

## **User Guidelines**

Commands under the interface range context are executed independently on each interface in the range. If the command returns an error on one of the interfaces, it does not stop the execution of the command on other interfaces.

## **Example**

```
switchxxxxxx(config)# interface range gi1/0/1-4
switchxxxxxx(config-if-range)#
```
## <span id="page-3-0"></span>**shutdown**

To disable an interface, use the **shutdown** Interface Configuration mode command. To restart a disabled interface, use the **no** form of this command.

#### **Syntax**

## **shutdown**

**no shutdown**

### **Parameters**

This command has no arguments or keywords.

#### **Default Configuration**

The interface is enabled.

## **Command Mode**

Interface Configuration mode

## **User Guidelines**

The shutdown command set a value of ifAdminStatus (see RFC 2863) to DOWN. When ifAdminStatus is changed to DOWN, ifOperStatus will be also changed to DOWN.

The DOWN state of ifOperStatus means that the interface does not transmit/receive messages from/to higher levels. For example, if you shut down a VLAN, on which an IP interface is configured, bridging into the VLAN continues, but the switch cannot transmit and receive IP traffic on the VLAN.

Notes:

- If the switch shuts down an Ethernet port it additionally shuts down the port MAC sublayer too.
- If the switch shuts down a port channel it additionally shuts down all ports of the port channel too.

**Example 1—The following example disables gi1/0/4 operations.** 

```
switchxxxxxx(config)# interface gi1/0/4
switchxxxxxx(config-if)# shutdown
switchxxxxxx(config-if)#
```
**Example 2—The following example restarts the disabled Ethernet port.** 

```
switchxxxxxx(config)# interface gi1/0/4
switchxxxxxx(config-if)# no shutdown
switchxxxxxx(config-if)#
```
**Example 3**—The following example shuts down vlan 100.

```
switchxxxxxx(config)# interface vlan 100
switchxxxxxx(config-if)# shutdown
switchxxxxxx(config-if)#
```
**Example 4**—The following example shuts down tunnel 1.

```
switchxxxxxx(config)# interface tunnel 1
switchxxxxxx(config-if)# shutdown
switchxxxxxx(config-if)#
```
**Example 5**—The following example shuts down Port Channel 3.

```
switchxxxxxx(config)# interface po3
switchxxxxxx(config-if)# shutdown
switchxxxxxx(config-if)#
```
## <span id="page-5-0"></span>**operation time**

To control the time that the port is up, use the **operation time** Interface (Ethernet, Port Channel) Configuration mode command. To cancel the time range for the port operation time, use the **no** form of this command.

#### **Syntax**

**operation time** *time-range-name*

## **no operation time**

## **Parameters**

• **time-range-name**—Specifies a time range the port operates (in up state). When the Time Range is not in effect, the port is shutdown. (Range: 1–32 characters)

#### **Default Configuration**

There is no time range configured on the port authorized state.

## **Command Mode**

Interface (Ethernet, Port Channel) Configuration mode

## **User Guidelines**

It is recommended to disable spanning tree or to enable spanning-tree PortFast mode on 802.1x edge ports (ports in **auto** state that are connected to end stations), in order to proceed to the forwarding state immediately after successful authentication.

### **Example**

The operation time command influences the port if the port status is up. This command defines the time frame during which the port stays up and at which time the port will be shutdown. While the port is in shutdown because of other reasons, this command has no effect.

The following example activates an operation time range (named "morning") on port gi1/0/1.

```
switchxxxxxx(config)# interface gi1/0/1
switchxxxxxx(config-if)# operation time morning
```
# <span id="page-6-0"></span>**description**

To add a description to an interface, use the **description** Interface (Ethernet, Port Channel) Configuration mode command. To remove the description, use the **no** form of this command.

#### **Syntax**

**description** *string*

**no description**

## **Parameters**

**string**—Specifies a comment or a description of the port to assist the user. (Length: 1–64 characters).

## **Default Configuration**

The interface does not have a description.

## **Command Mode**

Interface (Ethernet, Port Channel) Configuration mode

## **Example**

The following example adds the description 'SW#3' to gi1/0/4.

```
switchxxxxxx(config)# interface gi1/0/4
switchxxxxxx(config-if)# description SW#3
```
## <span id="page-7-0"></span>**speed**

To configure the speed of a given Ethernet interface when not using auto-negotiation, use the **speed** Interface (Ethernet, Port Channel) Configuration mode command. To restore the default configuration, use the **no** form of this command.

### **Syntax**

**speed** {**100** *|* **1000** *|* **2500** *|* **5000** *|* **10000**}

**no speed**

## **Parameters**

- **100**—Forces 100 Mbps operation
- **1000**—Forces 1000 Mbps operation
- **2500**—Forces 2500 Mbps operation
- **5000**—Forces 5000 Mbps operation
- **10000**—Forces 10000 Mbps operation

#### **Default Configuration**

The port operates at its maximum speed capability.

## **Command Mode**

Interface (Ethernet, Port Channel) Configuration mode

## **User Guidelines**

The **no speed** command in a port-channel context returns each port in the port-channel to its maximum capability.

## **Example**

The following example configures the speed of gi1/0/4 to 100 Mbps operation.

switchxxxxxx(config)# **interface gi1/0/4** switchxxxxxx(config-if)# **speed 100**

## <span id="page-8-0"></span>**duplex**

To configure the full/half duplex operation of a given Ethernet interface when not using auto-negotiation, use the **duplex** Interface (Ethernet, Port Channel) Configuration mode command. To restore the default configuration, use the **no** form of this command.

### **Syntax**

**duplex** *{***half** *|* **full***}*

**no duplex**

## **Parameters**

- **half**—Forces half-duplex operation.
- **full**—Forces full-duplex operation.

## **Default Configuration**

The interface operates in full duplex mode.

## **Command Mode**

Interface (Ethernet) Configuration mode

## **Example**

The following example configures gi1/0/1 to operate in full duplex mode.

```
switchxxxxxx(config)# interface gi1/0/1
switchxxxxxx(config-if)# duplex full
```
## <span id="page-9-0"></span>**negotiation**

To enable auto-negotiation operation for the speed and duplex parameters and master-slave mode of a given interface, use the **negotiation** Interface (Ethernet, Port Channel) Configuration mode command. To disable auto-negotiation, use the **no** form of this command.

#### **Syntax**

**negotiation** [*capability* [*capability2*... *capability5*]] [*preferred* {*master* | *slave*}]

**no negotiation**

#### **Parameters**

- **Capability**—(Optional) Specifies the capabilities to advertise. (Possible values: 10h, 10f, 100h,100f, 1000f, 2500f, 5000f, 10000f ).
- **10h**—Advertise 10 half-duplex
- **10f**—Advertise 10 full-duplex
- **100h**—Advertise 100 half-duplex
- **100f**—Advertise 100 full-duplex

**1000f**—Advertise 1000 full-duplex

**2500f**—Advertise 2500 full-duplex

- **5000f**—Advertise 5000 full-duplex
- **10000f**—Advertise 10000 full-duplex
- **Preferred**—(Optional) Specifies the master-slave preference:

**Master**—Advertise master preference

**Slave**—Advertise slave preference

#### **Default Configuration**

If capability is unspecified, defaults to list of all the capabilities of the port and preferred slave mode.

#### **Command Mode**

Interface (Ethernet, Port Channel) Configuration mode

### **Example**

The following example enables auto-negotiation on gi1/0/1.

```
switchxxxxxx(config)# interface gi1/0/1
switchxxxxxx(config-if)# negotiation
```
## <span id="page-10-0"></span>**flowcontrol**

To configure the Flow Control on a given interface, use the **flowcontrol** Interface (Ethernet, Port Channel) Configuration mode command. To disable Flow Control, use the **no** form of this command.

#### **Syntax**

**flowcontrol** *{***auto** *|* **on** *|* **off***}*

## **no flowcontrol**

## **Parameters**

- **auto**—Specifies auto-negotiation of Flow Control.
- **on**—Enables Flow Control.
- **off**—Disables Flow Control.

## **Default Configuration**

Flow control is set to Disabled.

## **Command Mode**

Interface (Ethernet, Port Channel) Configuration mode

## **User Guidelines**

Use the **negotiation** command to enable **flow control auto**.

## **Example**

The following example enables Flow Control on port gi1/0/1

```
switchxxxxxx(config)# interface gi1/0/1
switchxxxxxx(config-if)# flowcontrol on
```
# <span id="page-11-0"></span>**mdix**

To enable cable crossover on a given interface, use the **mdix** Interface (Ethernet) Configuration mode command. To disable cable crossover, use the **no** form of this command.

## **Syntax**

**mdix** *{***on** *|* **auto***}*

**no mdix**

## **Parameters**

- **on**—Enables manual MDIX.
- **auto**—Enables automatic MDI/MDIX.

## **Default Configuration**

The default setting is Auto.

## **Command Mode**

Interface (Ethernet) Configuration mode

## **Example**

The following example enables automatic crossover on port gi1/0/1.

```
switchxxxxxx(config)# interface gi1/0/1
switchxxxxxx(config-if)# mdix auto
```
## <span id="page-12-0"></span>**back-pressure**

To enable back pressure on a specific interface, use the **back-pressure** Interface (Ethernet) Configuration mode command. To disable back pressure, use the **no** form of this command.

#### **Syntax**

**back-pressure**

**no back-pressure**

## **Parameters**

This command has no arguments or keywords.

## **Default Configuration**

Back pressure is disabled.

## **Command Mode**

Interface (Ethernet) Configuration mode

## **User Guidelines**

Back-pressure cannot be enabled when EEE is enabled.

#### **Example**

The following example enables back pressure on port gi1/0/1.

```
switchxxxxxx(config)# interface gi1/0/1
switchxxxxxx(config-if)# back-pressure
```
# <span id="page-13-0"></span>**port jumbo-frame**

To enable jumbo frames on the device, use the **port jumbo-frame** Global Configuration mode command. To disable jumbo frames, use the **no** form of this command.

### **Syntax**

## **port jumbo-frame**

**no port jumbo-frame**

## **Parameters**

This command has no arguments or keywords.

## **Default Configuration**

Jumbo frames are disabled on the device.

## **Command Mode**

Global Configuration mode

## **User Guidelines**

This command takes effect only after resetting the device.

#### **Example**

The following example enables jumbo frames on the device.

switchxxxxxx(config)# **port jumbo-frame**

# <span id="page-14-0"></span>**link-flap prevention**

To enable setting a physical interface to err-disable state due to excessive link flapping, use the **link-flap prevention** Global Configuration mode command. Use the **no** form of this command to restore the default configuration.

#### **Syntax**

**link-flap prevention** {**enable** | **disable**}

**no link-flap prevention**

#### **Parameters**

**enable**—Enables Link-flap Prevention.

**disable**—Disables Link-flap Prevention.

#### **Default Configuration**

Link-flap prevention is enabled on the device.

#### **Command Mode**

Global Configuration mode

## **User Guidelines**

This command will shutdown Ethernet (Physical) interfaces if the interface experienced, for a duration of 10 seconds, 3 link flaps (link status changes) within each second.

## **Example**

The following example enables link-flap prevention on the device.

switchxxxxxx(config)# **link-flap prevention**

## <span id="page-15-0"></span>**clear counters**

To clear counters on all or on a specific interface, use the **clear counters** Privileged EXEC mode command.

## **Syntax**

**clear counters** *[interface-id]*

## **Parameters**

**interface-id—(Optional)** Specifies an interface ID. The interface ID can be one of the following types: Ethernet port or port-channel.

## **Default Configuration**

All counters are cleared.

## **Command Mode**

Privileged EXEC mode

## **Example**

The following example clears the statistics counters for gi1/0/1.

switchxxxxxx# **clear counters gi1/0/1**

## <span id="page-16-0"></span>**set interface active**

To reactivate an interface that was shut down, use the **set interface active** Privileged EXEC mode command.

## **Syntax**

**set interface active** *interface-id*

### **Parameters**

**interface-id**— Specifies an interface ID. The interface ID can be one of the following types: Ethernet port or port-channel.

## **Command Mode**

Privileged EXEC mode

## **User Guidelines**

This command is used to activate interfaces that were configured to be active, but were shut down by the system.

## **Example**

The following example reactivates gi1/0/1.

switchxxxxxx# **set interface active gi1/0/1**

# <span id="page-17-0"></span>**errdisable recovery cause**

To enable automatic re-activation of an interface after an Err-Disable shutdown, use the **errdisable recovery cause** Global Configuration mode command. To disable automatic re-activation, use the **no** form of this command.

#### **Syntax**

**errdisable recovery cause** {**all** | **port-security** | **dot1x-src-address** | **acl-deny** | **stp-bpdu-guard** | **stp-loopback-guard |** l**oopback-detection | udld | storm-control | link-flap** }

**no errdisable recovery cause** {**all** | **port-security** | **dot1x-src-address** | **acl-deny** | **stp-bpdu-guard** | **stp-loopback-guard** | l**oopback-detection** | **udld | storm-control | link-flap** }

#### **Parameters**

- **all**—Enables the error recovery mechanism for all reasons described below.
- **port-security**—Enables the error recovery mechanism for the port security Err-Disable state.
- **dot1x-src-address—**Enables the error recovery mechanism for the 802.1x Err-Disable state.
- **acl-deny**—Enables the error recovery mechanism for the ACL Deny Err-Disable state.
- **stp-bpdu-guard**—Enables the error recovery mechanism for the STP BPDU Guard Err-Disable state.
- **stp-loopback-guard**—Enables the error recovery mechanism for the STP Loopback Guard Err-Disable state.
- **loopback-detection**—Enables the error recovery mechanism for the Loopback Detection Err-Disable state.
- **udld**—Enables the error recovery mechanism for the UDLD Shutdown state.
- **storm-control**—Enables the error recovery mechanism for the Storm Control Shutdown state.
- **link-flap**—Enables the error recovery mechanism for the link-flap prevention Err-Disable state.

#### **Default Configuration**

Automatic re-activation is disabled, except for link-flap reason where automatic re-creation is enabled by default.

#### **Command Mode**

Global Configuration mode

#### **Example**

The following example enables automatic re-activation of an interface after all states.

switchxxxxxx(config)# **errdisable recovery cause all**

# <span id="page-18-0"></span>**errdisable recovery interval**

To set the error recovery timeout intervalse the **errdisable recovery interval** Global Configuration mode command. To return to the default configuration, use the **no** form of this command.

### **Syntax**

**errdisable recovery interval** *seconds*

**no errdisable recovery interval**

#### **Parameters**

**seconds**—Specifies the error recovery timeout interval in seconds. (Range: 30–86400)

## **Default Configuration**

The default error recovery timeout interval is 300 seconds.

## **Command Mode**

Global Configuration mode

#### **Example**

The following example sets the error recovery timeout interval to 10 minutes. switchxxxxxx(config)# **errdisable recovery interval 600**

# <span id="page-19-0"></span>**errdisable recovery reset**

To reactivate one or more interfaces that were shut down by a given application, use the **errdisable recovery reset**Privileged EXEC mode command. A single interface, multiple interfaces or all interfaces can be specified.

#### **Syntax**

**errdisable recovery reset** {**all** | **port-security** | **dot1x-src-address** | **acl-deny** |**stp-bpdu-guard** | **stp-loopback-guard |** l**oopback-detection | udld | storm-control | link-flap | interface** *interface-id*}

### **Parameters**

- **all**—Reactivate all interfaces regardless of their state.
- **port-security**—Reactivate all interfaces in the Port Security Err-Disable state.
- **dot1x-src-address—**Reactivate all interfaces in the 802.1x Err-Disable state.
- **acl-deny**—Reactivate all interfaces in the ACL Deny Err-Disable state.
- **stp-bpdu-guard**—Reactivate all interfaces in the STP BPDU Guard Err-Disable state.
- **stp-loopback-guard**—Reactivate all interfaces in the STP Loopback Guard Err-Disable state.
- **loopback-detection**—Reactivate all interfaces in the Loopback Detection Err-Disable state.
- **udld**—Reactivate all interfaces in the UDLD Shutdown state.
- **storm-control**—Reactivate all interfaces in the Storm Control Shutdown state.
- **link-flap**—Reactivate all interfaces in the link-flap prevention Err-Disable state.
- **interface** *interface-id—*Reactivate interfaces that were configured to be active, but were shut down by the system.

## **Command Mode**

Privileged EXEC mode

**Example 1—The following example reactivates interface gi1/0/1:** 

switchxxxxxx# **errdisable recovery reset interface gi1/0/1**

**Example 2—The following example reactivates all interfaces regardless their state:** 

switchxxxxxx# **errdisable recovery reset all**

**Example 3***—*The following example enables all interfaces in the port security Err-Disable state switchxxxxxx# **errdisable recovery reset port-security**

# <span id="page-20-0"></span>**show interfaces configuration**

To display the configuration for all configured interfaces or for a specific interface, use the **show interfaces configuration** Privileged EXEC mode command.

#### **Syntax**

**show interfaces configuration** *[interface-id* **| detailed**]

## **Parameters**

- **interface-id**—(Optional) Specifies an interface ID. The interface ID can be one of the following types: Ethernet port or port-channel.
- **detailed**—(Optional) Displays information for non-present ports in addition to present ports.

### **Default Configuration**

Display all interfaces. If detailed is not used, only present ports are displayed.

## **Command Mode**

Privileged EXEC mode

## **Example**

The following example displays the configuration of all configured interfaces:

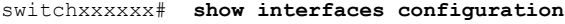

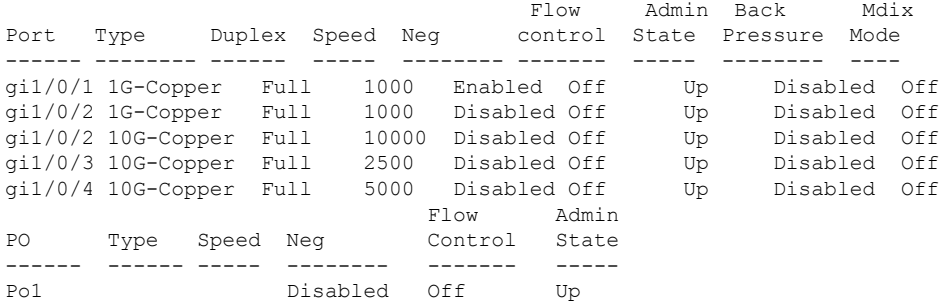

# <span id="page-21-0"></span>**show interfaces status**

To display the status of all interfaces or of a specific interface, use the **show interfaces status** Privileged EXEC mode command.

### **Syntax**

**show interfaces status** *[interface-id* **| detailed**]

## **Parameters**

- **interface-id**—(Optional) Specifies an interface ID. The interface ID can be one of the following types: Ethernet port or port-channel.
- **detailed**—(Optional) Displays information for non-present ports in addition to present ports.

## **Command Mode**

Privileged EXEC mode

## **Default Configuration**

Display for all interfaces. If detailed is not used, only present ports are displayed.

## **Example**

The following example displays the status of all configured interfaces.

switchxxxxxx# **show interfaces status**

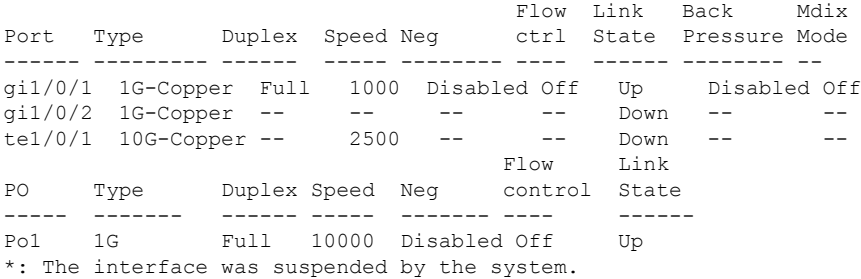

## <span id="page-22-0"></span>**show interfaces advertise**

To display auto-negotiation advertisement information for all configured interfaces or for a specific interface, use the **show interfaces advertise** Privileged EXEC mode command.

#### **Syntax**

**show interfaces advertise** *[interface-id* **| detailed**]

## **Parameters**

- **interface-id**—(Optional) Specifies an interface ID. The interface ID can be one of the following types: Ethernet port or port-channel.
- **detailed**—(Optional) Displays information for non-present ports in addition to present ports.

#### **Default Configuration**

Display for all interfaces. If detailed is not used, only present ports are displayed.

### **Command Mode**

Privileged EXEC mode

## **Examples**

The following examples display auto-negotiation information.

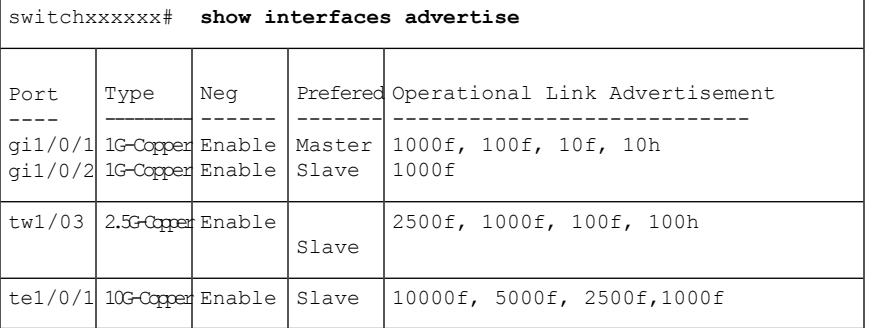

```
switchxxxxxx# show interfaces advertise gi1/0/1
Port:gi1/0/1
Type: 1G-Copper
Link state: Up
Auto Negotiation: enabled
Preference: Master
Admin Local link Advertisement
```
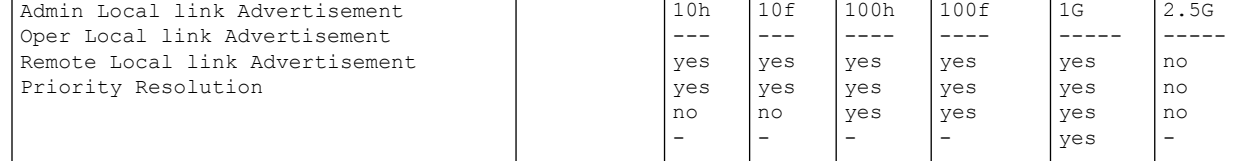

I

switchxxxxxx# **show interfaces advertise** gi1/0/1 Port: gi1/0/1 Type: 1G-Copper Link state: Up Auto negotiation: disabled.

ı

# <span id="page-24-0"></span>**show interfaces description**

To display the description for all configured interfaces or for a specific interface, use the **show interfaces description** Privileged EXEC mode command.

### **Syntax**

**show interfaces description** *[interface-id* **| detailed**]

## **Parameters**

- **interface-id**—(Optional) Specifies an interface ID. The interface ID can be one of the following types: Ethernet port or port-channel.
- **detailed**—(Optional) Displays information for non-present ports in addition to present ports.

#### **Default Configuration**

Display description for all interfaces. If detailed is not used, only present ports are displayed.

## **Command Mode**

Privileged EXEC mode

## **Example**

The following example displays the description of all configured interfaces.

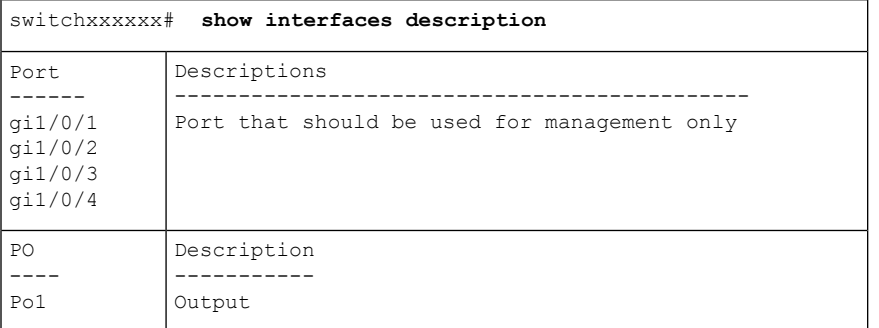

## <span id="page-25-0"></span>**show interfaces counters**

To display traffic seen by all the physical interfaces or by a specific interface, use the **show interfaces counters** Privileged EXEC mode command.

#### **Syntax**

**show interfaces counters** *[interface-id* **| detailed**]

## **Parameters**

- **interface-id**—(Optional) Specifies an interface ID. The interface ID can be one of the following types: Ethernet port or port-channel.
- **detailed**—(Optional) Displays information for non-present ports in addition to present ports.

#### **Default Configuration**

Display counters for all interfaces. If detailed is not used, only present ports are displayed.

#### **Command Mode**

Privileged EXEC mode

#### **Example**

The following example displays traffic seen by all the physical interfaces.

```
switchxxxxxx# show interfaces counters gi1/0/1
Port InUcastPkts InMcastPkts InBcastPkts InOctets
---------- ------------ ------------ ------------ ------------
gi1/0/1 0 0 0 0 0
Port OutUcastPkts OutMcastPkts OutBcastPkts OutOctets
---------- ------------ ------------ ------------ ------------
qi1/0/1 0 1 35 7051
FCS Errors: 0
Single Collision Frames: 0
Multiple Collision Frames: 0
SQE Test Errors: 0
Deferred Transmissions: 0
Late Collisions: 0
Excessive Collisions: 0
Carrier Sense Errors: 0
Oversize Packets: 0
Internal MAC Rx Errors: 0
Symbol Errors: 0
Received Pause Frames: 0
Transmitted Pause Frames: 0
```
The following table describes the fields shown in the display.

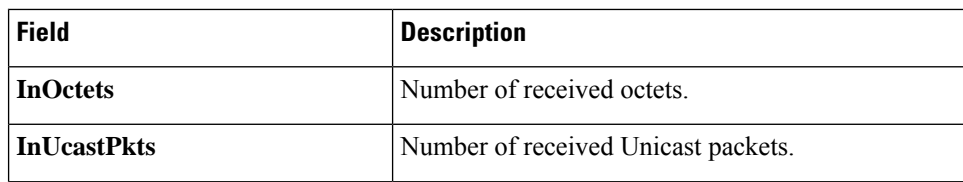

I

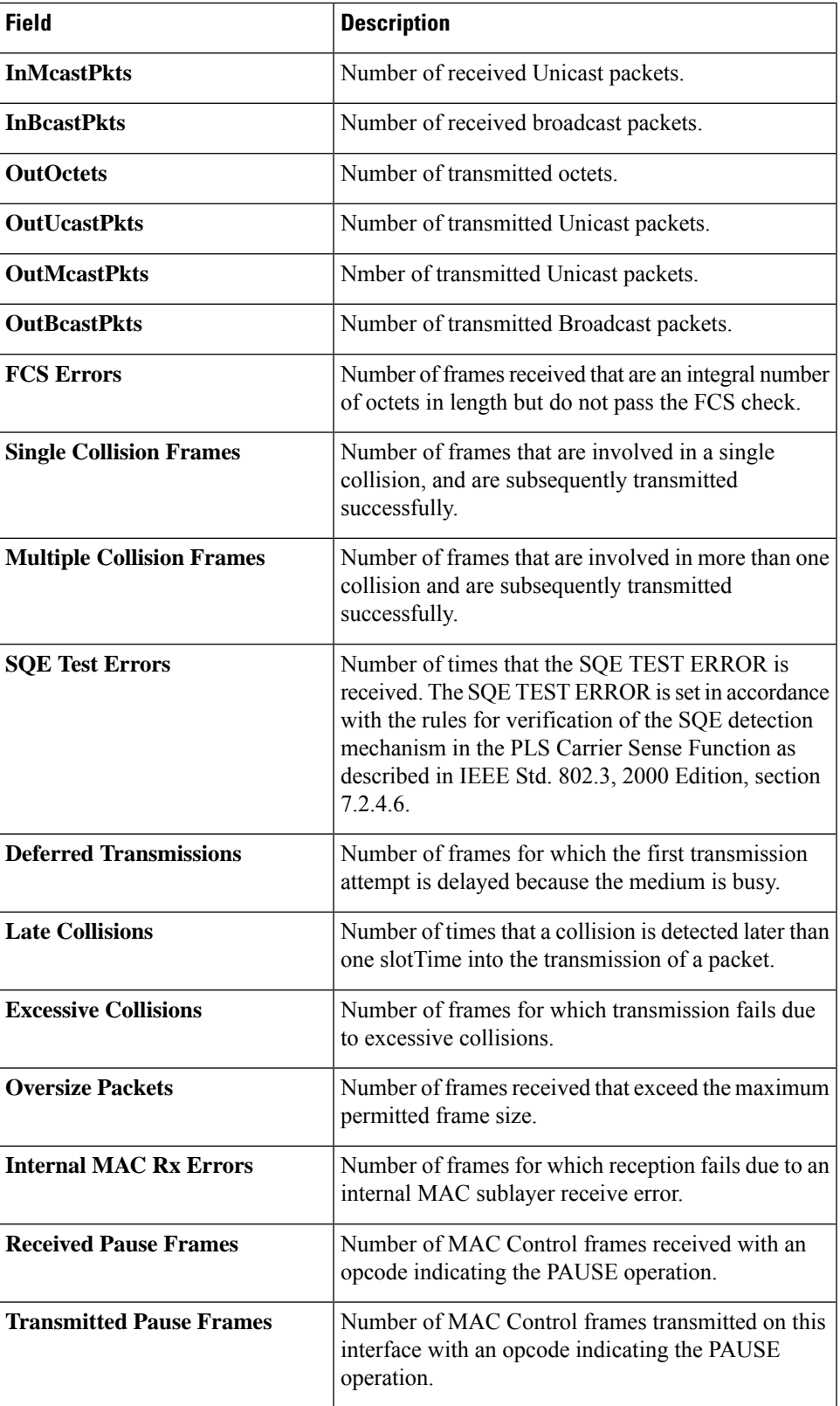

# <span id="page-27-0"></span>**show ports jumbo-frame**

To display whether jumbo frames are enabled on the device, use the **show ports jumbo-frame** Privileged EXEC mode command.

### **Syntax**

**show ports jumbo-frame**

### **Parameters**

This command has no arguments or keywords.

## **Command Mode**

Privileged EXEC mode

## **Example**

The following example displays whether jumbo frames are enabled on the device.

switchxxxxxx# **show ports jumbo-frame** Jumbo frames are disabled Jumbo frames will be enabled after reset

# <span id="page-28-0"></span>**show link-flap prevention**

To display whether link-flap prevention is enabled on the device, use the **show link-flapprevention**Privileged EXEC mode command.

## **Syntax**

**show link-flap prevention**

### **Parameters**

This command has no arguments or keywords.

## **Command Mode**

Privileged EXEC mode

## **Example**

The following example displays whether link-flap prevention is enabled on the device.

switchxxxxxx# **show link-flap prevention** link-flap prevention is currently enabled on device

# <span id="page-29-0"></span>**show errdisable recovery**

To display the Err-Disable configuration of the device, use the **show errdisable recovery** Privileged EXEC mode command.

#### **Syntax**

**show errdisable recovery**

### **Parameters**

This command has no arguments or keywords.

## **Command Mode**

Privileged EXEC mode

## **Example**

The following example displays the Err-Disable configuration.

switchxxxxxx# **show errdisable recovery** Timer interval: 300 Seconds Reason Mutomatic Recovery ---------------------- ----------------- port-security Disable dot1x-src-address Disable acl-deny Enable stp-bpdu-guard Disable stp-loopback-guard Disable loop-detection Disable<br>udld Disable Disable storm control bisable link-flap Disable

# <span id="page-30-0"></span>**show errdisable interfaces**

To display the Err-Disable state of all interfaces or of a specific interface, use the **show errdisable interfaces** Privileged EXEC mode command.

#### **Syntax**

**show errdisable interfaces** [*interface-id*]

#### **Parameters**

• **interface**—(Optional) Port or port-channel number.

## **Default Configuration**

Display for all interfaces.

## **Command Mode**

Privileged EXEC mode

## **Example**

The following example displays the Err-Disable state of gi1/0/1.

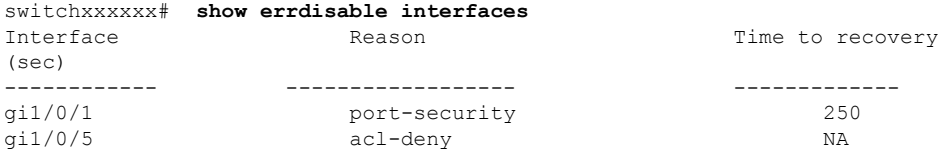

# <span id="page-31-0"></span>**clear switchport monitor**

To clear monitored statistics on all or on a specific interface or interface list, use the **clear switchport monitor** Privileged EXEC mode command.

### **Syntax**

**clear switchport monitor** *[interface-id-list]*

### **Parameters**

**interface-id-list**—(Optional) Specifies a list of interface ID. The interface ID can be one of the following types: Ethernet port or port-channel.

## **Default Configuration**

All monitored statistics are cleared.

## **Command Mode**

Privileged EXEC mode

## **Example**

The following example clears the monitored statistics for gi1/0/1.

switchxxxxxx# **clear switchport monitor gi1/0/**1

## <span id="page-32-0"></span>**show switchport monitor**

To display the monitored statistics gathered by a specific interface, use the **show switchport monitor**Privileged EXEC mode command.

## **Syntax**

**show switchport monitor** *interface-id* {**seconds** | **minutes** | **hours** | **days** |**weeks**} *[***utilization** *|* **tx** *|* **rx** *|* **frames]**

**show switchport monitor** *interface-id* {*days |***weeks**}

**show switchport monitor utilization** *[interface-id]*

## **Parameters**

- **interface-id**—(Optional) Specifies an interface ID. The interface ID can be one of the following types: Ethernet port or port-channel.
- **seconds** last 20 samples, sampled every 15 seconds.
- **minutes** —last 60 samples, sampled every 60 seconds (every round minute according to system time).
- **hours** —last 24 samples, sampled every 60 minutes (every round hour according to system time).
- **days** —last 7 samples, sampled every 24 hours (midnight to midnight according to system time).
- **weeks** —last 12 samples, sampled every 7 days (midnight saturday to midnight saturday according to system time).
- **utilization** —shows per time frame the utilization calculated.
- **rx** —shows received counters statistics.
- **tx** —shows sent counters statistics.
- **frames** —show received counters statistics collected per packet size**.**

#### **Default Configuration**

Display monitored statistics for an interface or all interface in case of s**show switchport monitor** *utilization* command.

## **Command Mode**

Privileged EXEC mode

## **User Guidelines**

The **show switchport monitor** *utilization* is used to show a utilization summary per interface of the last time frame in each time frame(i.e. last minute, last hour, last day and last week).

The **show switchport monitor** *interface-id* is used to show monitored statistics samples collected per time frame and per counter types.

**Example 1**—The following example displays monitored statistics utilization seen by interface gi1/0/1.

switchxxxxxx# show switchport monitor utilization gi1/0/1

| Interface | Minutes Rx/TX | Hours Rx/TX | Days Rx/TX   | Weeks Rx/TX              |
|-----------|---------------|-------------|--------------|--------------------------|
|           | utilization   | utilization | lutilization | <sup>l</sup> utilization |
| qi1/0/1   | 95%           | 80%         | 60%          | 2.0%                     |

**Example** 2—The following example displays monitored Tx statistics gathered in minutes time frame seen by interface gi1/0/1.

switchxxxxxx# show switchport monitor gi1/0/1 minutes tx

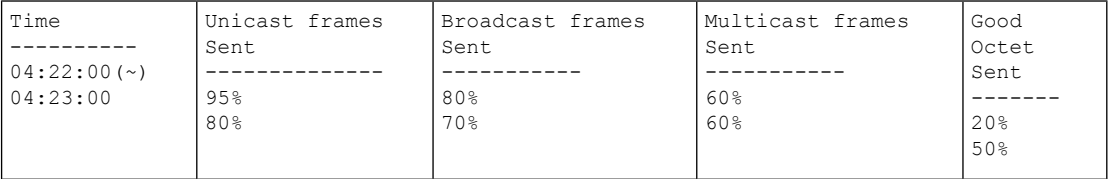

(~) Not all samples are available.

The following table describes the fields shown in the display.

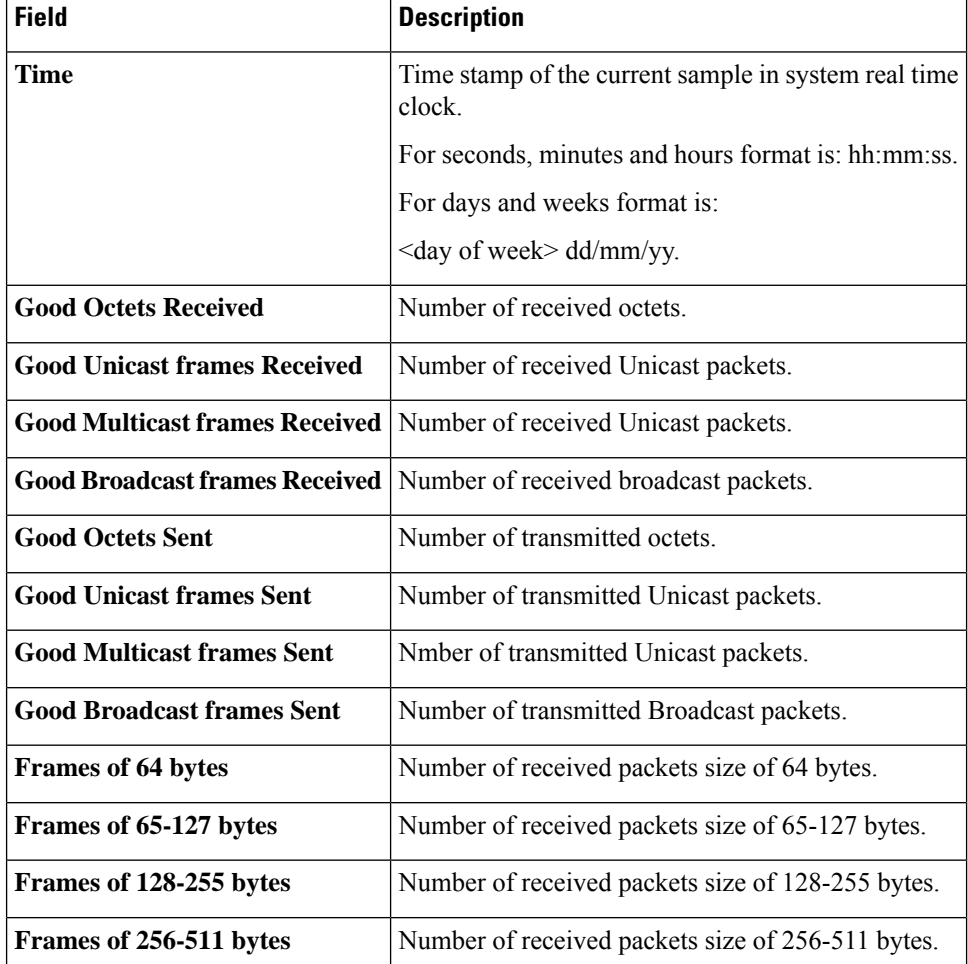

 $\mathbf I$ 

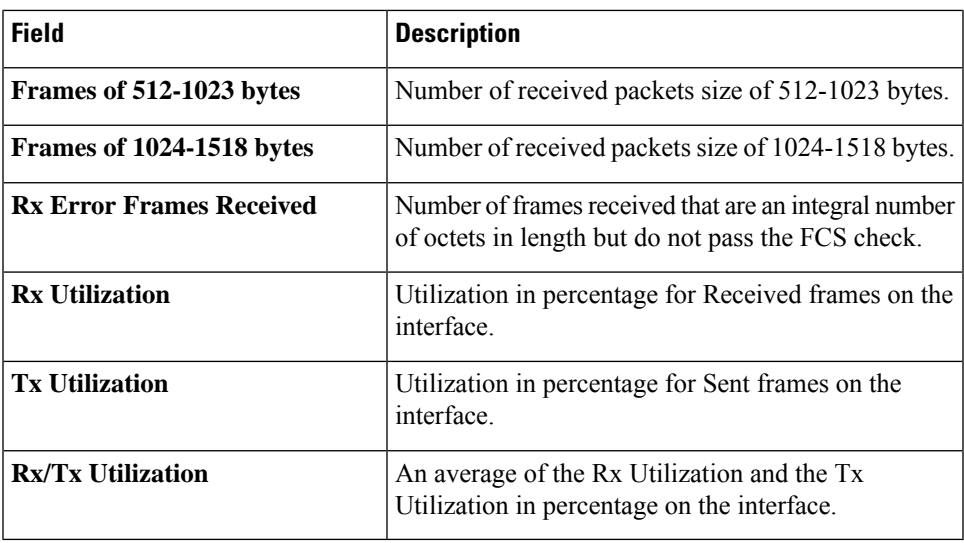

 $\mathbf I$ 

ı